## **Operational Reports**

Operational reports detail data gathered on operations before, during, and after testing sessions to help with necessary assessment tasks. Report availability varies by program.

The system can provide various types of operational reports.

## Step-by-Step

1. From Reports, select Operational Reports.

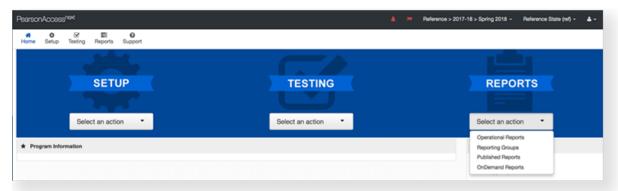

2. Click the checkbox next to the report category

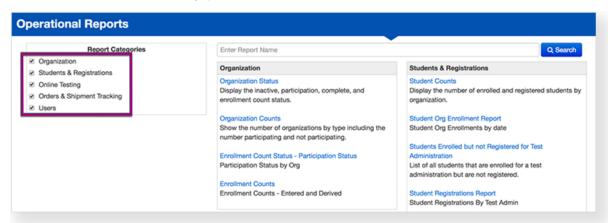

3. Click the report.

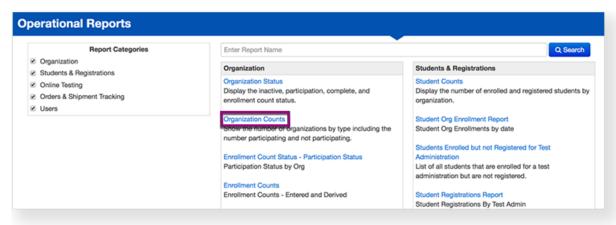

- 4. If available, select the necessary parameters.
- 5. View Reports:
  - Some reports allow you to display or download them.
  - Some reports only create a downloadable file.
  - For downloadable reports, you can **Refresh** the report or create a new one.

## **Effects**

The system provides reports in CSV format. You can view them in a spreadsheet program, such as Microsoft Excel.

## What's Next? (Optional)

You can use operational reports to find users of a specific category. For example - users who have access to a specific organization.

1. From Reports, select Operational Reports.

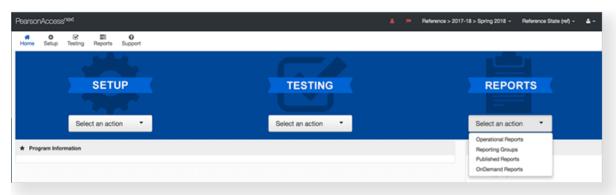

2. Click the checkbox next to Users under Report Categories.

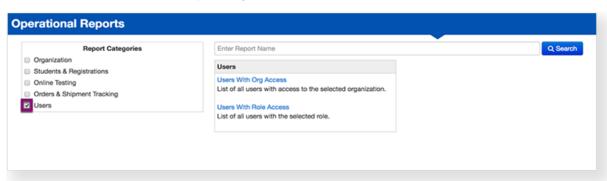

3. Click the report you want to view.

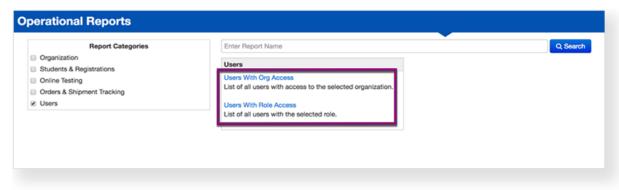